### Настройка и работа шлюза без регистрации на PBX  $v0.2$  от 10/02/2014

Настройка и работа шлюза без регистрации на сервере PBX.

Шлюзы KTS2/KTS2SM/KTS4/KTS4SM могут работать в режиме

"без PBX". То-есть этот режим подразумевает, что у вас вообще нет телефонного сервера, а есть только Softphone.

Для того, чтобы осуществить звонок через шлюз с Softphone вам надо на вкладке "Channel 1" снять галочку "Register on SIP server", сохранить настройки и перегрузить шлюз. Шлюз не будет регистрировать свои каналы на сервере PBX, это будет видно по миганию лампочки "PBX conn" на шлюзе. Теперь вы сможете позвонить с любого Softphone на любой из каналов шлюза.

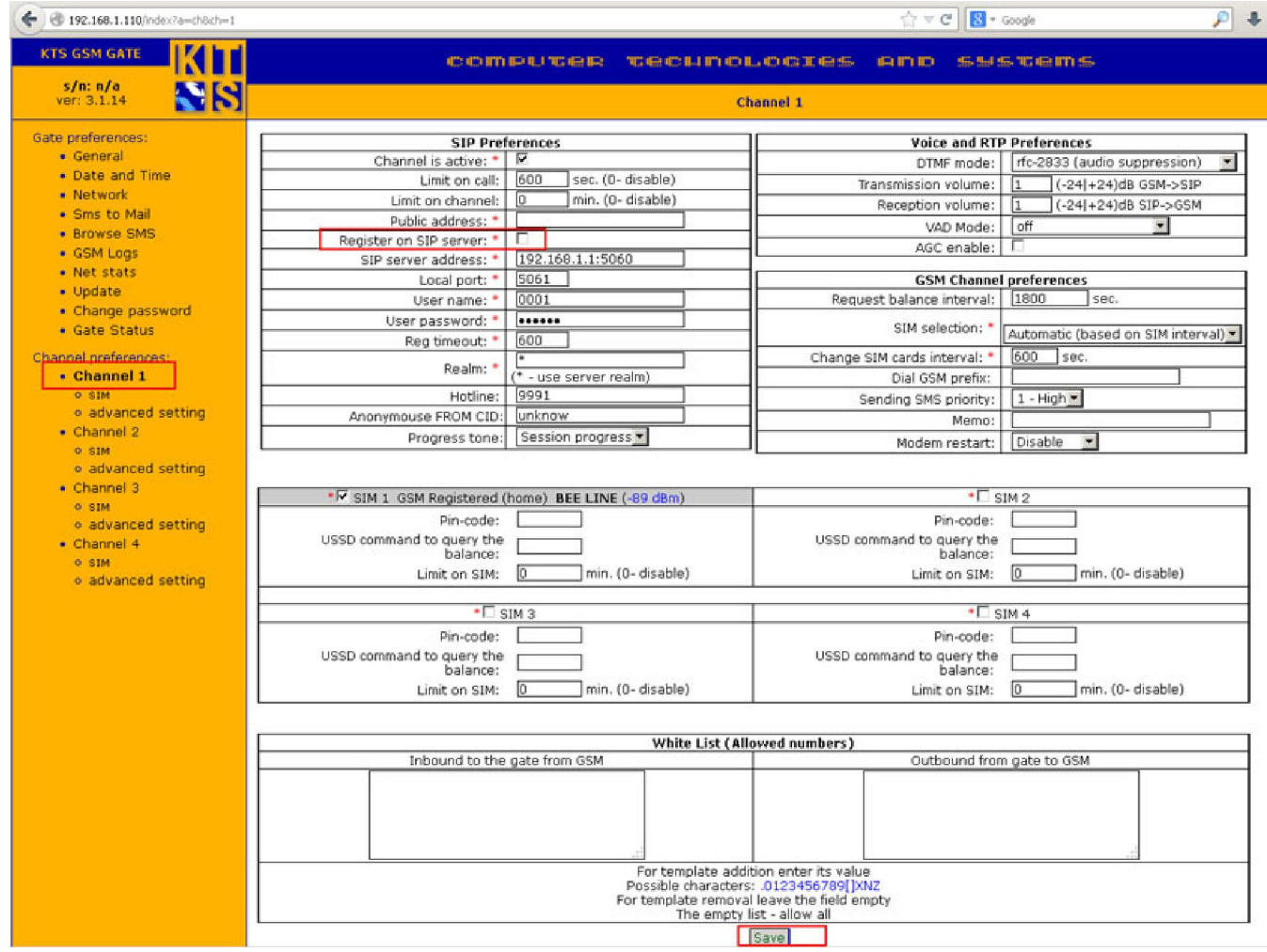

Используйте такую конструкцию для звонка: SIP:89119001234@192.168.1.100:5061

SIP – протокол, указание обязательно

89119001234 – номер куда звоним

192.168.1.100 – ip адрес шлюза (по умолчанию 192.168.1.100)

5061 – порт шлюза, через который пойдет звонок

5061 – первый канал шлюза (KTS2M/KTS2SM/KTS4M/KTS4SM)

5062 – второй канал шлюза (KTS2M/KTS2SM/KTS4M/KTS4SM)

5063 – третий канал шлюза (KTS4M/KTS4SM/8M/8SM)

5064 – четвертый канал шлюза (KTS4M/KTS4SM/8M/8SM)

Пример звонка с SIPPS

## Настройка и работа шлюза без регистрации на PBX  $v0.2$  от 10/02/2014

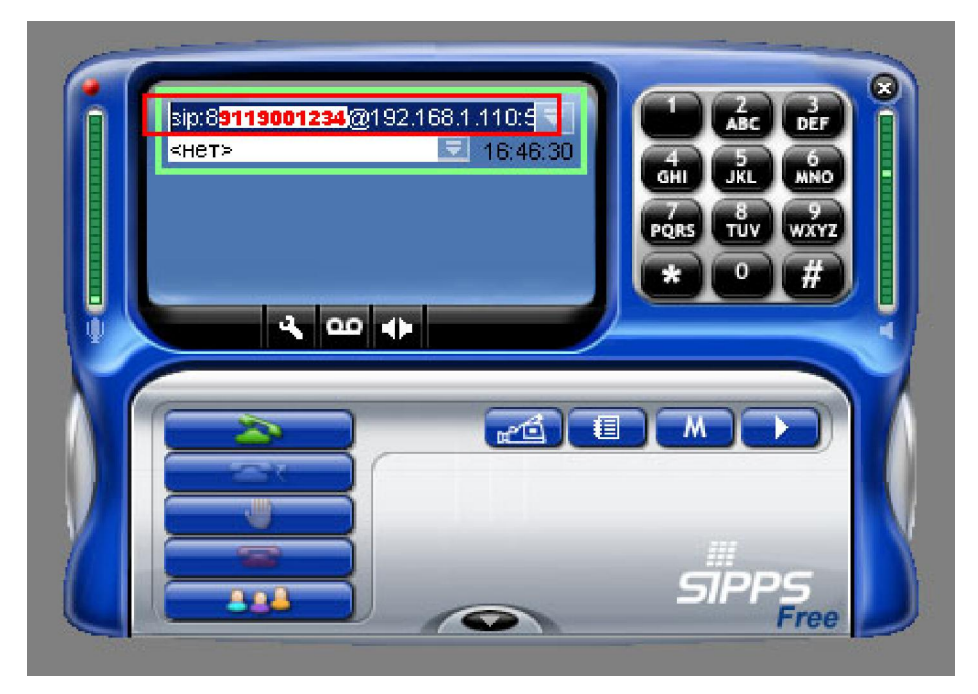

### Звонок совершен

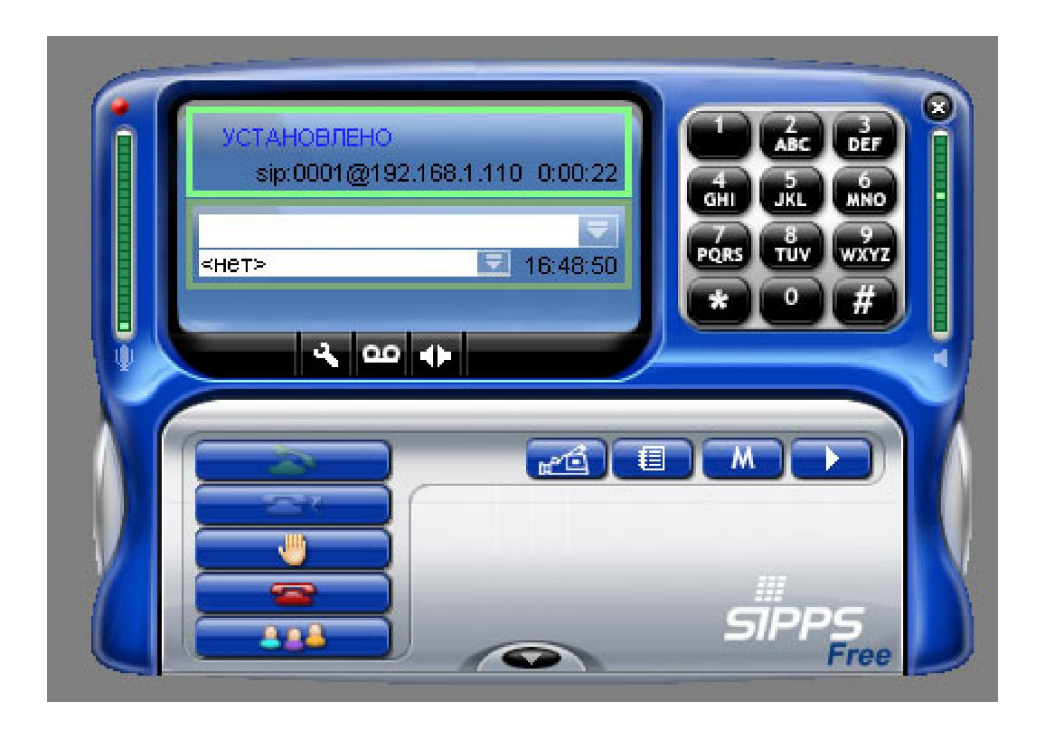

В логах шлюза наблюдаем за текущим звонком. Так как пир на нашем Softhpone имеет имя и номер 6002, то мы видим в логах шлюза запись именно такого вида.

# Настройка и работа шлюза без регистрации на РВХ v0.2 от 10/02/2014

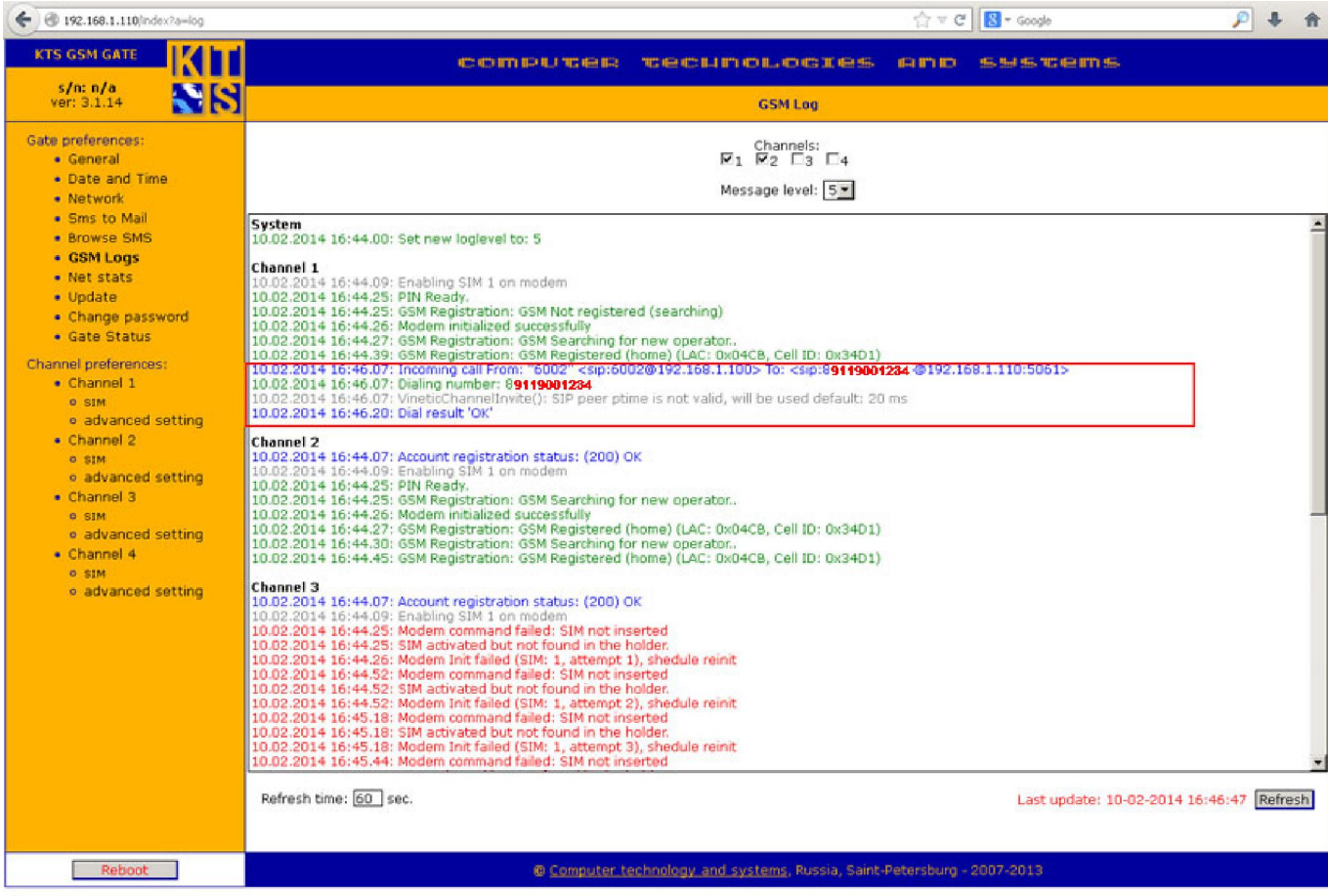

Теперь совершим звонок в обратную сторону их сети GSM -> SIP. Для осуществления звонка нам потребуется изменить некоторые настройки на GSM шлюзе.

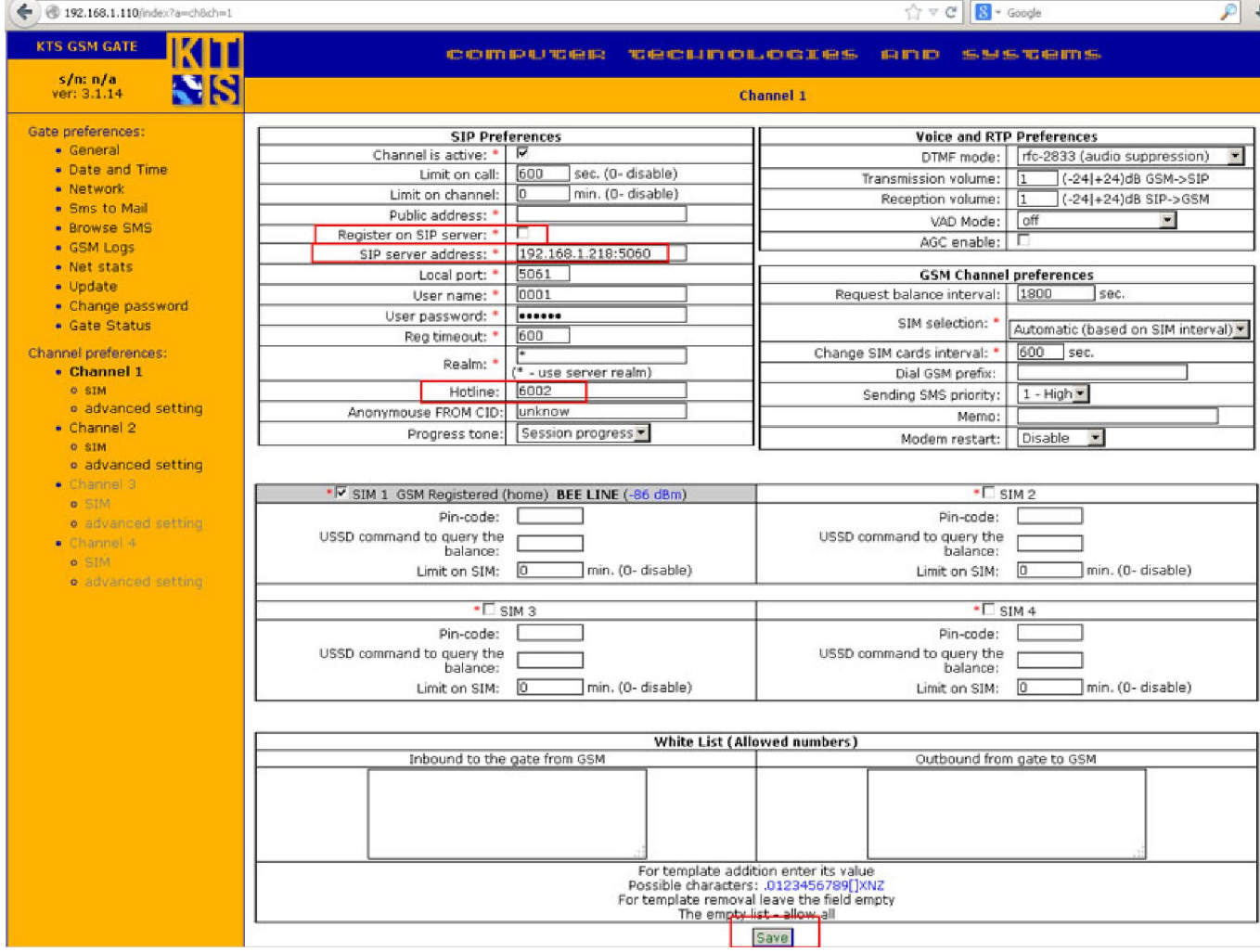

Register on SIP server – так же оставляем не заполненным

SIP server address – в это поле вписываем адрес и порт, на котором у нас расположен наш SIPPS телефон. 192.168.1.218 это адрес нашего локального компьютера.

Hotline: - номер нашего Softphone на который мы будем переадресовывать все входящие звонки на данном порту.

То-есть получается такая ситуация, что мы 'как бы' заставляем канал GSM шлюза регистрироваться на нашем Softphone.

Совершим входящий звонок из сети GSM на Softhpone

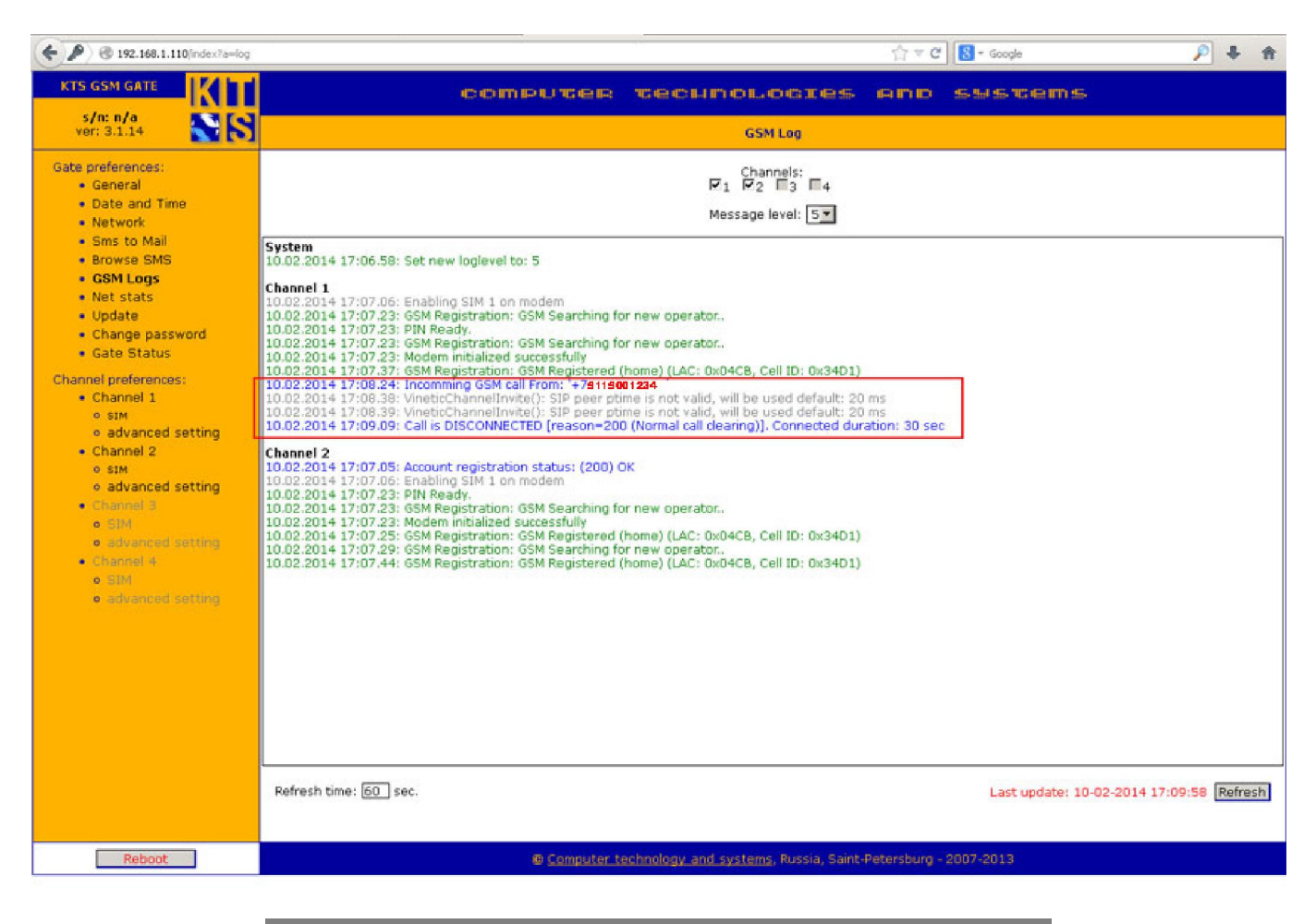

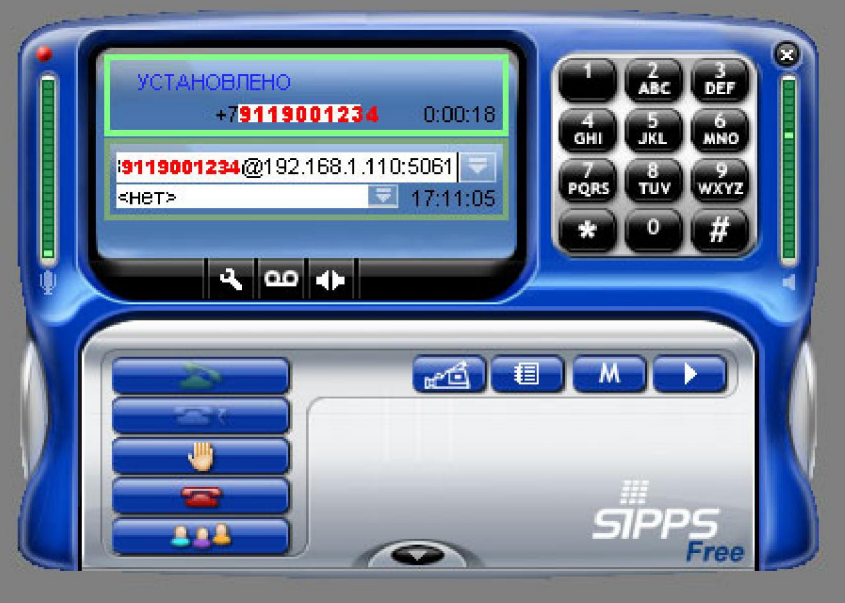

Так же будет работать схема, если вы вместо Softphone подключите обычный SIP телефон.